# <span id="page-0-0"></span>**Copy bulk share configurations**

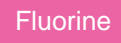

Bulk share configurations can easily be duplicated clicking the **Create another bulk share like this one** link under the **Related Links** section of the bulk share form. You can also choose the **Run another bulk share like this** link to create a copy of the bulk share you are viewing and then run that duplicated bulk share.

### **Prerequisites**

First, you will need to follow the steps to [get started with Replicator](https://docs.perspectium.com/display/fluorine/InstanceSync+for+ServiceNow+manual+setup) and [create a bulk share](https://docs.perspectium.com/display/fluorine/Create+a+ServiceNow+bulk+share).

#### **Procedure**

To copy your bulk share configurations, follow these steps:

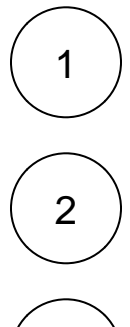

Log into your sharing ServiceNow instance and navigate to **Perspectium** > **Replicator** > **Bulk Share** or simply type and then click **Bulk Share** in the Filter Navigator on the upper left-hand side of the screen.

Click the timestamp next to the name of the bulk share you want to copy.

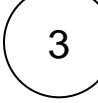

At the bottom of the bulk share form under **Related Links**, click **Create a new bulk share like this one**. Alternatively, to copy your bulk share and then immediately execute the newly duplicated bulk share, click **Run another bulk share like this**.

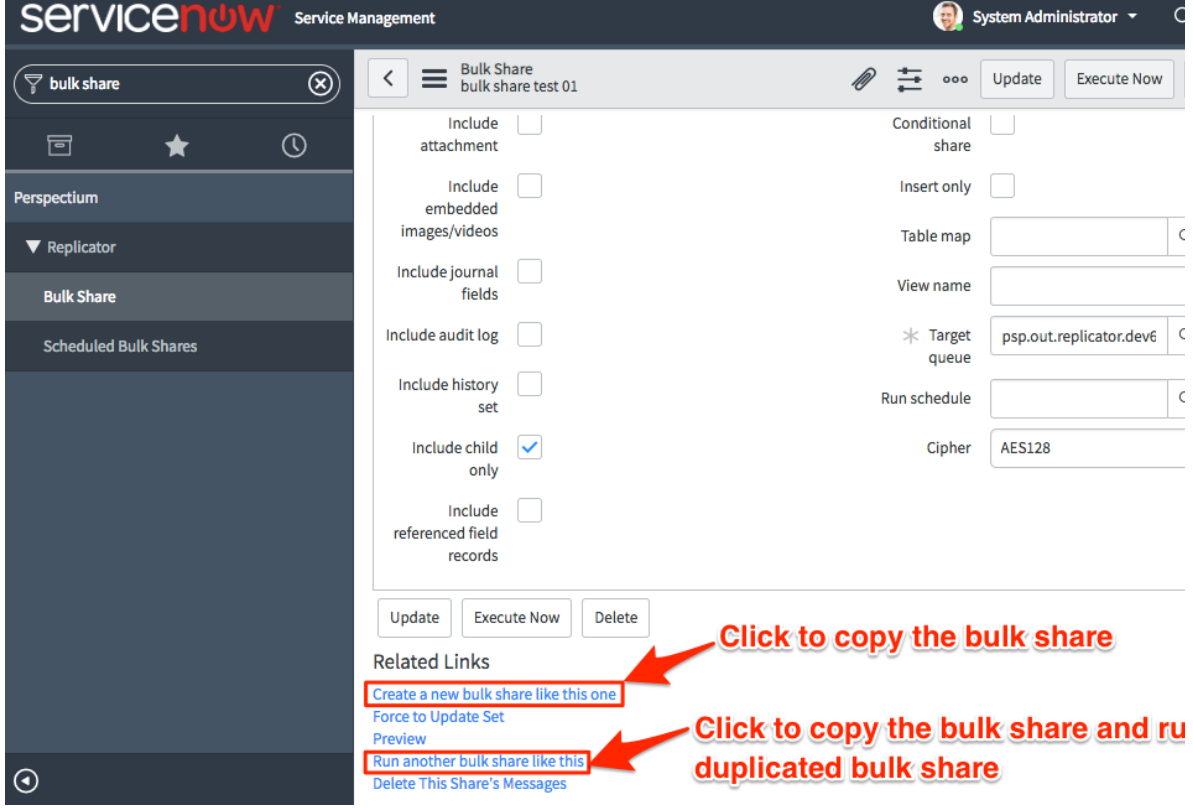

## **Similar topics**

- [Create a ServiceNow bulk share](https://docs.perspectium.com/display/fluorine/Create+a+ServiceNow+bulk+share)
- [Create a scheduled bulk share](https://docs.perspectium.com/display/fluorine/Create+a+scheduled+bulk+share)
- [Bulk share history set data](https://docs.perspectium.com/display/fluorine/Bulk+share+history+set+data)
- [Copy bulk share configurations](#page-0-0)
- [Disable bulk sharing of child records](https://docs.perspectium.com/display/fluorine/Disable+bulk+sharing+of+child+records)

## **Contact Perspectium Support**

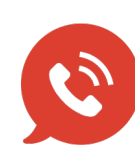

**US: [1 888 620 8880](tel:18886208880) UK: [44 208 068 5953](tel:442080685953) [support@perspectium.com](mailto:support@perspectium.com)**